# LAYOUT PAG-FOR BRADESCO PAGAMENTO ESCRITURAL A FORNECEDORES (VERSÃO EM PORTUGUÊS)

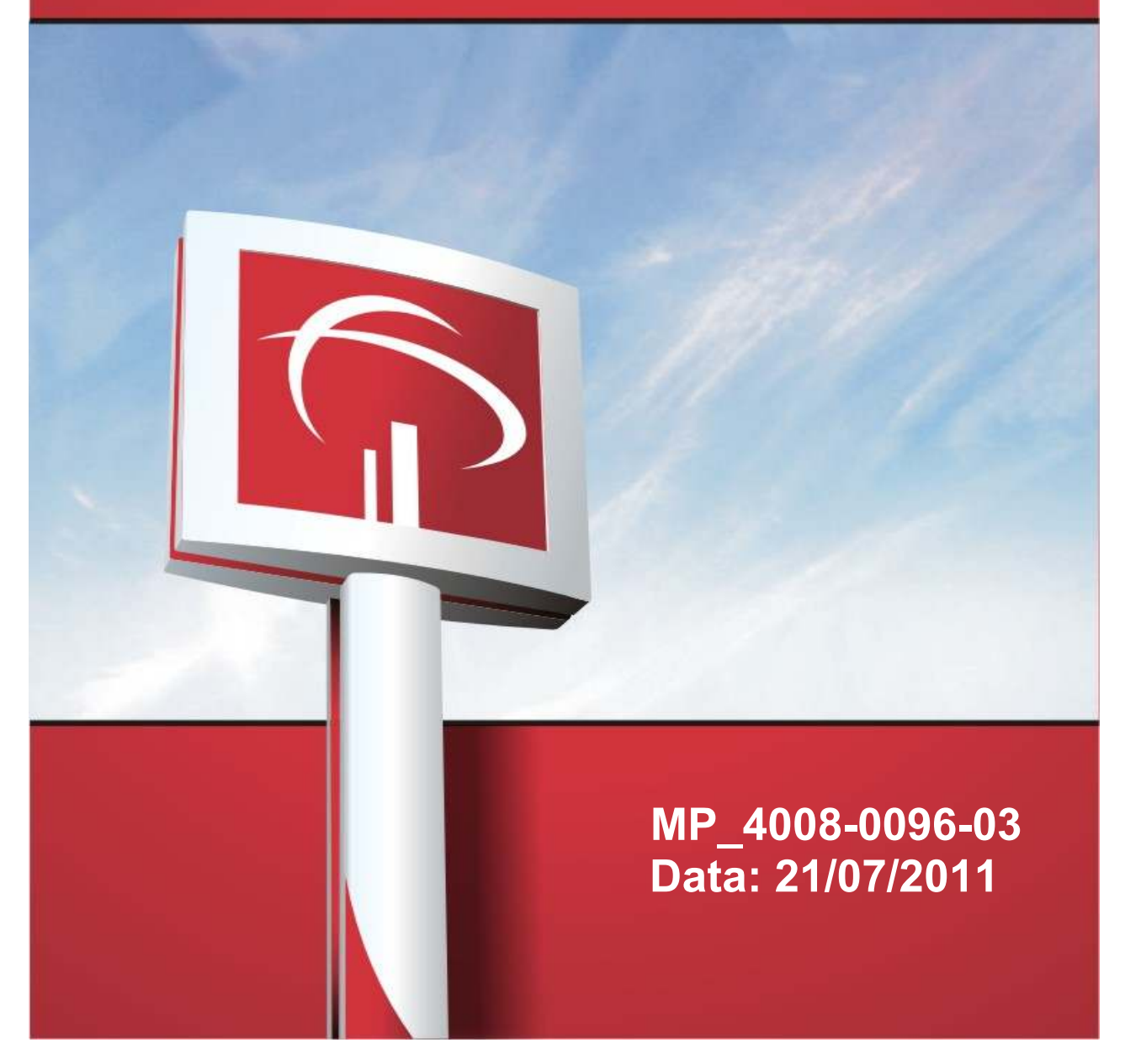

# **INDICE**

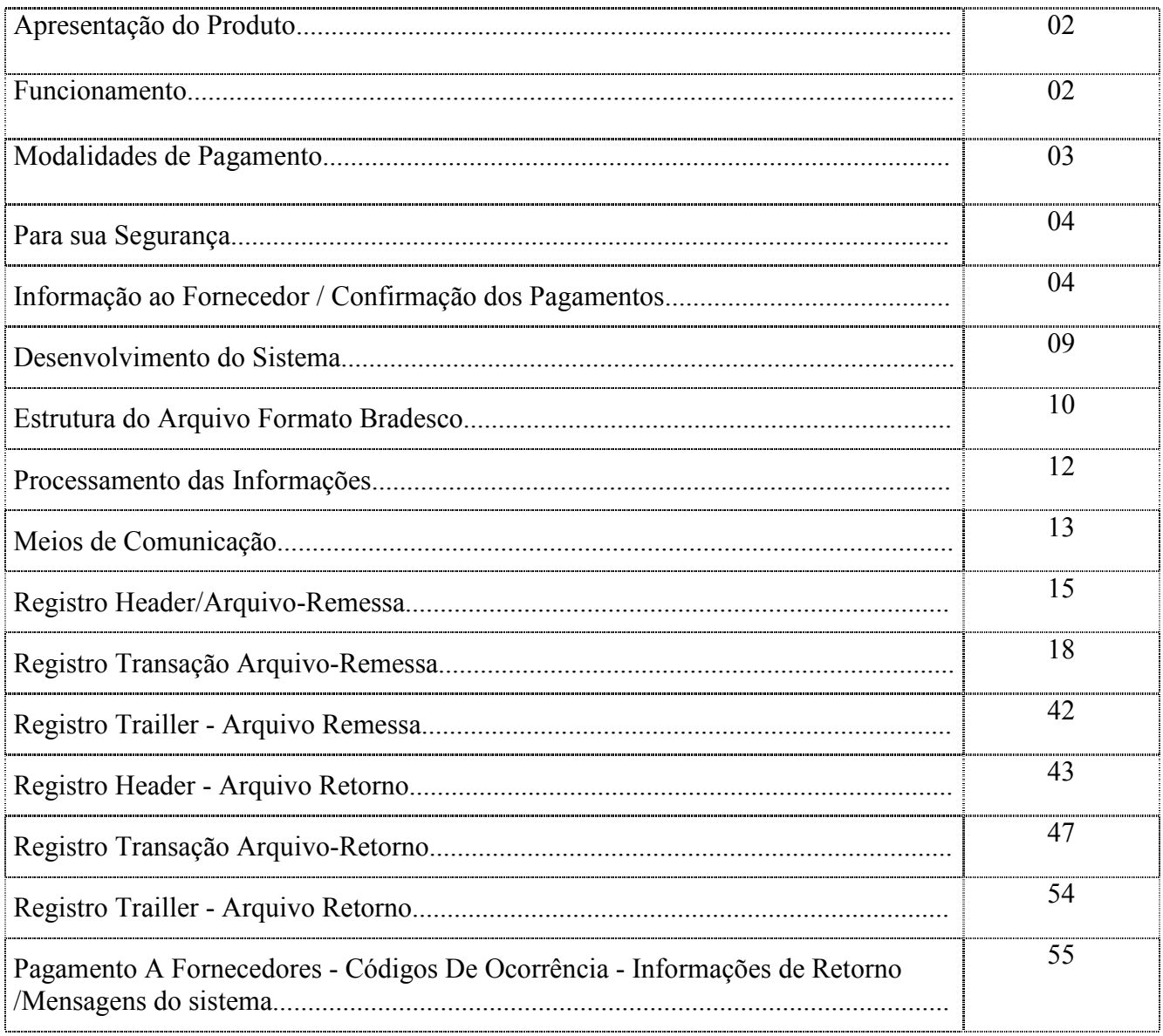

# APRESENTAÇÃO DO PRODUTO

O Sistema Pag-For Bradesco - Pagamento Escritural a Fornecedores foi especialmente desenvolvido para simplificar e automatizar os processos de Contas a Pagar de sua empresa.

Dentre os diversos benefícios oferecidos pelo Pag-For, podemos destacar:

- Ganhos de produtividade e de tempo;
- Redução de custos operacionais;
- Aumento dos níveis de segurança.

Através do Pag-For é possível não só autorizar pagamentos a seus fornecedores no dia do vencimento, como também agendar pagamentos futuros, sempre por meios eletrônicos de transferência de arquivos.

Os pagamentos podem ser realizados nas seguintes modalidades:

- Crédito em conta corrente ou poupança;
- Crédito em conta corrente ou poupança real time;
- Emissão de DOC COMPE;
- Emissão de TED;
- Ordem de Pagamento (Cheque OP);
- Títulos registrados na Cobrança Bradesco;
- Títulos não registrados no Bradesco;
- Rastreamento de Títulos (DDA Débito Direto Autorizado).

### FUNCIONAMENTO:

Você seleciona os pagamentos a serem agendados e realiza a troca de arquivos com o Bradesco.

 Os agendamentos poderão ser cadastrados com antecedência e da maneira mais conveniente à sua empresa, assim como podem ser realizados no próprio dia do pagamento até às 19h30 (horário de Brasília), com exceção a TED que deve ser enviada até as 15h30 (horário de Brasília).

 Para viabilizar o intercâmbio de arquivos, o Bradesco disponibiliza recursos como o administrador de contas a pagar e um software para comunicação entre cliente e banco.

# MODALIDADES DE PAGAMENTO:

- Crédito em Conta Corrente ou Poupança Processamento Único
- Crédito em Conta Corrente ou Poupança Processamento Real Time

Seus pagamentos são liquidados através da transferência de recursos financeiros para a conta corrente ou conta poupança de seus fornecedores.

#### A efetivação das transferências poderá ser:

Processamento Único: o crédito referente ao pagamento agendado é disponibilizado na conta do fornecedor no período noturno do dia indicado para pagamento.

Processamento Real Time: o crédito é disponibilizado na conta do fornecedor, no instante do processamento do arquivo-remessa, desde que a transmissão do arquivo seja em D+0 (na data do pagamento). Caso o arquivo seja transmitido com antecedência, o crédito é disponibilizado ao fornecedor, no primeiro processamento do dia do pagamento.

#### Código de Lançamentos Especiais:

O Sistema Pag-For Bradesco, na modalidade de Crédito em Conta, possibilita aos clientes efetuarem os pagamentos, utilizando diversos códigos de lançamentos ao efetivar o débito em sua conta e o crédito aos favorecidos. Os códigos deverão ser previamente cadastrados, dentre os quais destacamos:

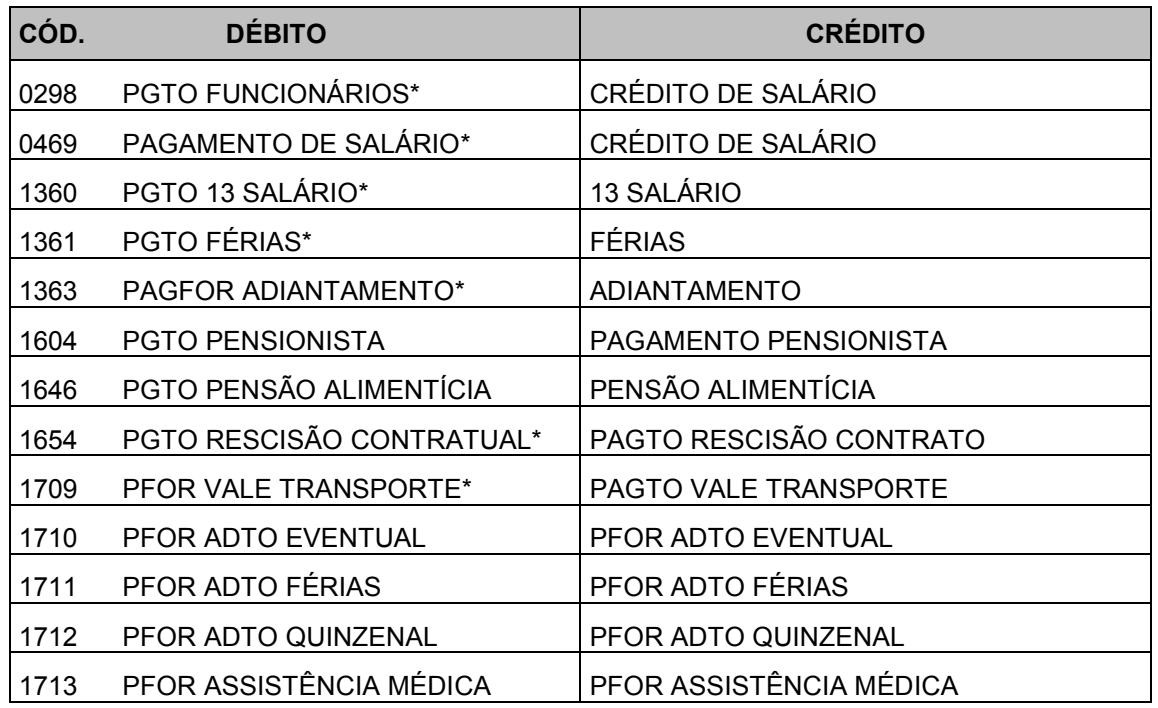

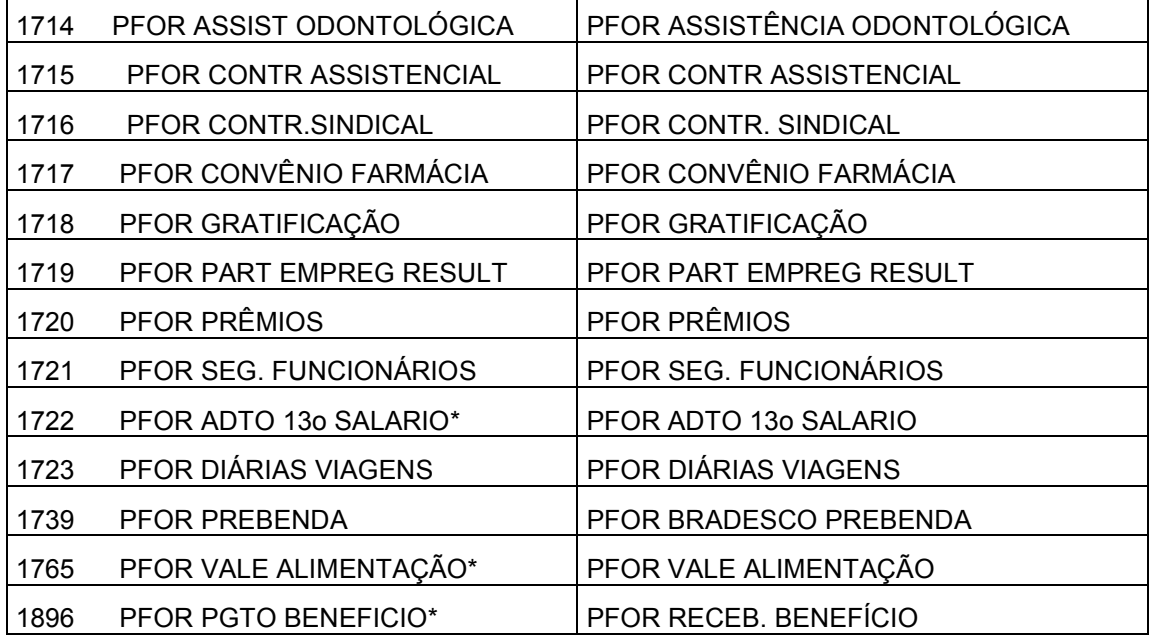

Obs.: Os clientes usuários do serviço Pag-For Bradesco com convênio para pagamento de Conta Salário, deverão utilizar os códigos de lançamento acima marcados com \*.

# PARA SUA SEGURANÇA:

- Verificação dos dados da agência e conta do fornecedor: a agência e conta do favorecido informadas em seu arquivo remessa são confrontadas com o cadastro de clientes do Banco.
- Identificação do CNPJ-CPF/titular da conta: Através da agência e conta, informada pelo pagador, é confirmado o CNPJ-CPF/nome do titular, para você ficar sabendo se o crédito será realizado para o favorecido indicado em seu arquivo remessa.
- Consistência de CNPJ/CPF: havendo divergência entre o CNPJ ou CPF do fornecedor, indicado pelo pagador, em confronto com o cadastro de clientes no Banco, o pagamento é bloqueado.

# Informações ao fornecedor:

### 1. Demonstrativo no extrato de lançamentos futuros.

Todos os pagamentos agendados na modalidade "Crédito em Conta", estarão disponíveis previamente no extrato de Conta Corrente ou Conta Poupança, no demonstrativo de "Lançamentos Futuros" para consulta e controle do fornecedor, evitando contatos entre pagador e fornecedor sobre as programações de pagamentos. Veja o exemplo a seguir:

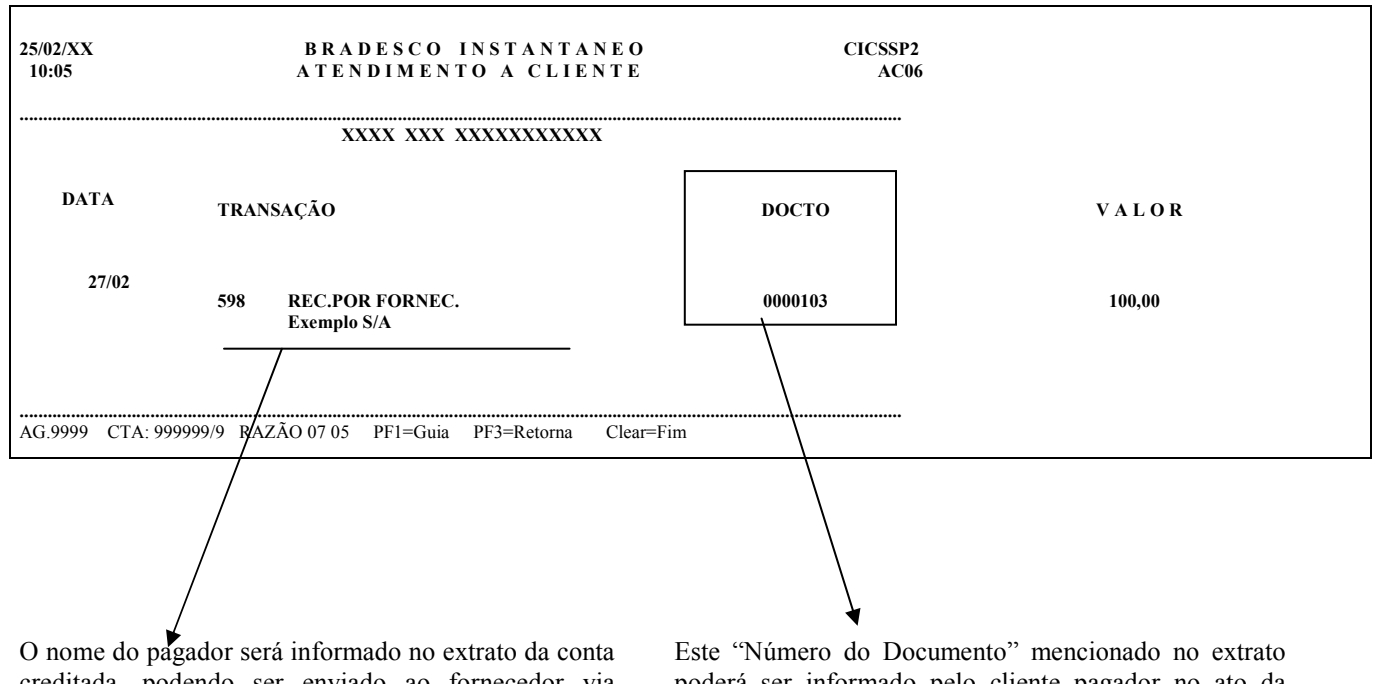

creditada, podendo ser enviado ao fornecedor via correio.

poderá ser informado pelo cliente pagador no ato da inclusão do pagamento.

# 2. Aviso de Crédito ao Fornecedor:

Quando ocorrer a efetivação do pagamento, o fornecedor poderá receber um "Aviso de Crédito" pelo correio, confirmando os pagamentos efetuados naquele dia, conforme abaixo:

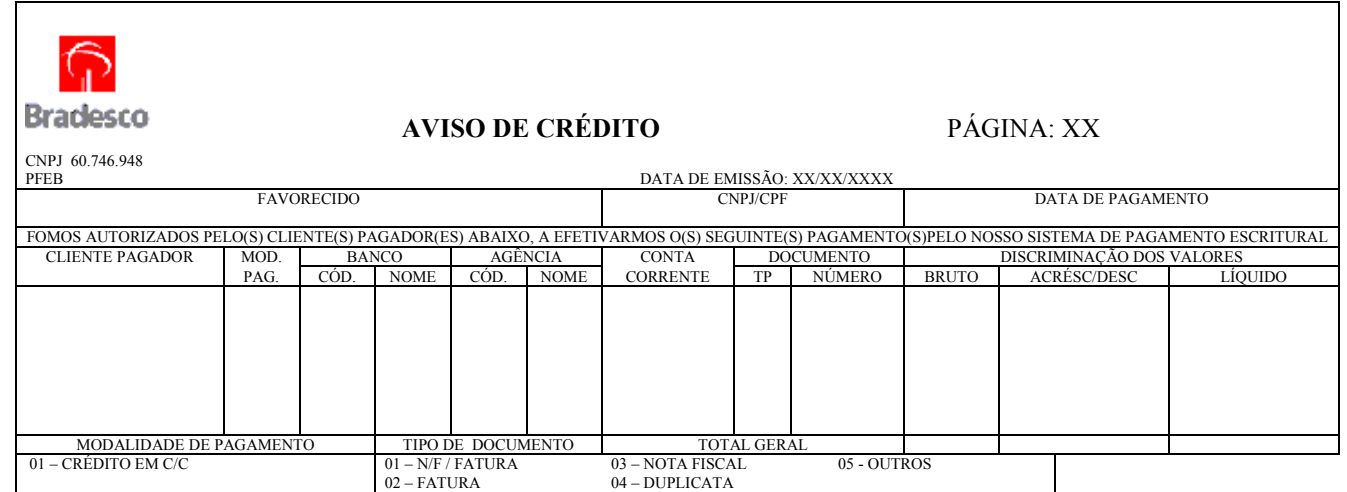

#### Emissão de Cheque O.P. - Ordem de Pagamento

Esta modalidade é indicada quando o fornecedor não possui conta corrente em banco ou não deseja receber seus pagamentos através de sua conta bancária.

O cliente pagador poderá estipular um prazo para a retirada do cheque. Caso o fornecedor não retire o cheque no período determinado, o valor será estornado para a conta do pagador. Neste caso, será

disponibilizado um arquivo retorno com a mensagem "Cheque OP Estornado".

### DOC COMPE- Documento de Crédito

O DOC COMPE propicia a transferência de recursos financeiros entre contas correntes mantidas em diferentes bancos, em D+1. Um dos diferenciais nessa modalidade é que, caso seja inconsistido pelo Banco do favorecido a devolução é efetuada eletronicamente, com confirmação via arquivo retorno exclusivo de DOC COMPE Devolvido.

A exemplo das demais modalidades do Pag-For Bradesco, o pagamento através de DOC COMPE poderá ser agendado com a antecedência.

### TED – Transferência Eletrônica de Disponível

A TED propicia a transferência de recursos financeiros entre contas correntes mantidas em diferentes bancos, em real time.

### Títulos Registrados na Cobrança Bradesco

O sistema Pag-For Bradesco realiza rastreamento no cadastro da Cobrança Bradesco pesquisando todos os títulos registrados contra o CNPJ da empresa pagadora. Obtém-se, um arquivo com o resultado da pesquisa, que é transmitido à empresa, para que esta autorize o pagamento dos títulos.

#### Cobrança de Títulos Não Registrados no Bradesco

Para o pagamento de títulos de outros bancos ou da Cobrança Bradesco Sem Registro, é necessário apenas a captura dos dados através da leitura do código de barras ou da menção dos números constantes da linha digitável localizada na parte superior das papeletas.

### Rastreamento de Títulos DDA – Débito Direto Autorizado

O DDA é um sistema que permite que todos os compromissos de pagamentos emitidos por meio de boletos de cobrança para os clientes Pessoas Físicas e Jurídicas sejam recebidos eletronicamente, desde que tenham optado por ser "sacado eletrônico".

O Pag-For Bradesco realiza rastreamento na base do DDA, pesquisando todos os títulos registrados contra o CNPJ da empresa pagadora enviando, posteriormente, um arquivo com o resultado do rastreamento para que a empresa autorize o pagamento dos títulos.

O cliente que aderiu ao DDA poderá utilizar o processo de alegação mediante o envio de arquivo remessa, informando se Reconhece (Aceita) ou Não Reconhece (Não Aceita) a divida junto ao Cedente.

Desta forma, será possível ao cliente:

- Enviar um arquivo somente para realizar alegação de títulos, neste caso os títulos rastreados não deverão ser autorizados ou desautorizados. A alegação será enviada ao sistema DDA, que direcionará as informações aos respectivos cedentes.
- Enviar um arquivo autorizando o pagamento dos títulos rastreados, efetuando uma alegação. Os títulos serão autorizados para pagamento no Pag-For e a alegação será enviada ao DDA, para direcionamento ao cedente.
- Enviar um arquivo desautorizando o pagamento dos títulos rastreados, efetuando uma alegação. Os títulos serão desautorizados para pagamento no Pag-For e a alegação será enviada ao DDA, para direcionamento ao cedente.

Não será permitido ao cliente Autorizar o pagamento de um título e alegar informando que Não Reconhece (Não Aceita) a divida. Neste caso o registro da alegação/pagamento será inconsistido.

Os campos abaixo no layout, correspondentes a linha digitável e/ou código de barras serão "zerados" quando do envio do arquivo de rastreamento aos clientes:

#### Para Títulos Bradesco:

Agência (posições 99 a 103) Digito da Agência (posição 104) Carteira (posições 136 a 138) Nosso Número (posições 139 a 150) Conta Corrente (posições 105 a 117) Dígito Conta Corrente (posições 118 a 119)

Para Títulos de Terceiros: Campo Livre (posições 374 a 398)

### Operações de transferência de mesma titularidade.

A empresa poderá efetuar transferências de mesma titularidade por meio das modalidades de Crédito em Conta e DOC COMPE e TED.

### Lista de Débito:

Permite a empresa agendar seus pagamentos, porém a efetivação dos mesmos é condicionada ao envio pelo cliente de uma lista de pagamentos para o gerente da agência, devidamente assinada, para que seja feita a liberação, para posterior consulta de saldo.

# MODELO DA CARTA DE AUTORIZAÇÃO DE LISTA DE DÉBITO

Deverá ser gerada para cada arquivo-retorno, contendo apenas os pagamentos agendados e enviados ao Banco.

Data: Ao Banco Bradesco S/A

Referência: Autorização de Débito

Número da Lista de Débito: 999999999

Autorizamos debitarem em nossa conta corrente número 999.999-9 na agencia 9999-9 a importância de \*\*\*\*\*999.999.999.999,99(XXXXXXXXXXXXXXXXXXXXXXXXXXXXXXXXXXXXXXXXXXXXXXXXXXXXXXXXX XXXXXXXXXXXXXX\*\*\*\*\*\*\*\*\*\*\*\*\*\*\*\*\*\*\*\*\*\*\*\*\*\*\*\*\*\*\*\*\*\*\*\*\*\*\*\*\*\*\*\*\*\*\*\*\*\*\*\*\*\*\*\*\*\*\*\*\*\*\*\*\*\*\*\*\*\*\*\*\*\*\*\*\*\*\*\*\*\*\*\* \*\*\*\*\*\*\*\*\*\*\*\*\*\*\*\*\*\*\*\*\*\*\*\*\*\*\*\*\*\*\*\*\*\*\*\*\*\*\*\*\*\*\*\*\*\*\*\*\*\*\*\*\*\*\*\*\*\*\*\*\*\*\*\*\*\*\*\*\*\*\*\*\*\*\*\*\*\*\*\*\*\*\*\*\*), e efetuarem os pagamentos de 999.999 compromisso(s), conforme relação em anexo.

Atenciosamente,

---------------------------------------------------------------------- 9999/999.999-9 Empresa Modelo do Brasil S/A

Cliente: 9999/999.999-9 Inscrição: 999.999.999/9999-99 Empresa Modelo do Brasil S/A Número da Lista de Débito: 999999999 Valor total: \*\*\*\*\*\*\*999.999.999.999,99 Qtde: 999.999 Data de Pagamento: 24/01/2005 Tipo de Pgto.: TED SEQ FORNECEDOR/FAVORECIDO NR. PGTO. VALOR R\$ 0001 999999999/9999-99 XXXXXXXXXXXXXXX 999999999 \*\*\*\*\* 1.000,00 0002 999999999/9999-99 XXXXXXXXXXXXXXX 999999999999 \*\*\*\*\*\*\* 120,00

0003 999999999/9999-99 XXXXXXXXXXXXXXX 9999999999999 \*\*\*\* 59.000,00

TOTAL FOLHA 01 \*\*\*\*\*\*\*\* 60.120,00 CONFIRMAÇÃO DOS PAGAMENTOS: Após o processamento dos pagamentos, a empresa receberá aviso de débito detalhando as operações liquidadas, conforme exemplo a seguir:

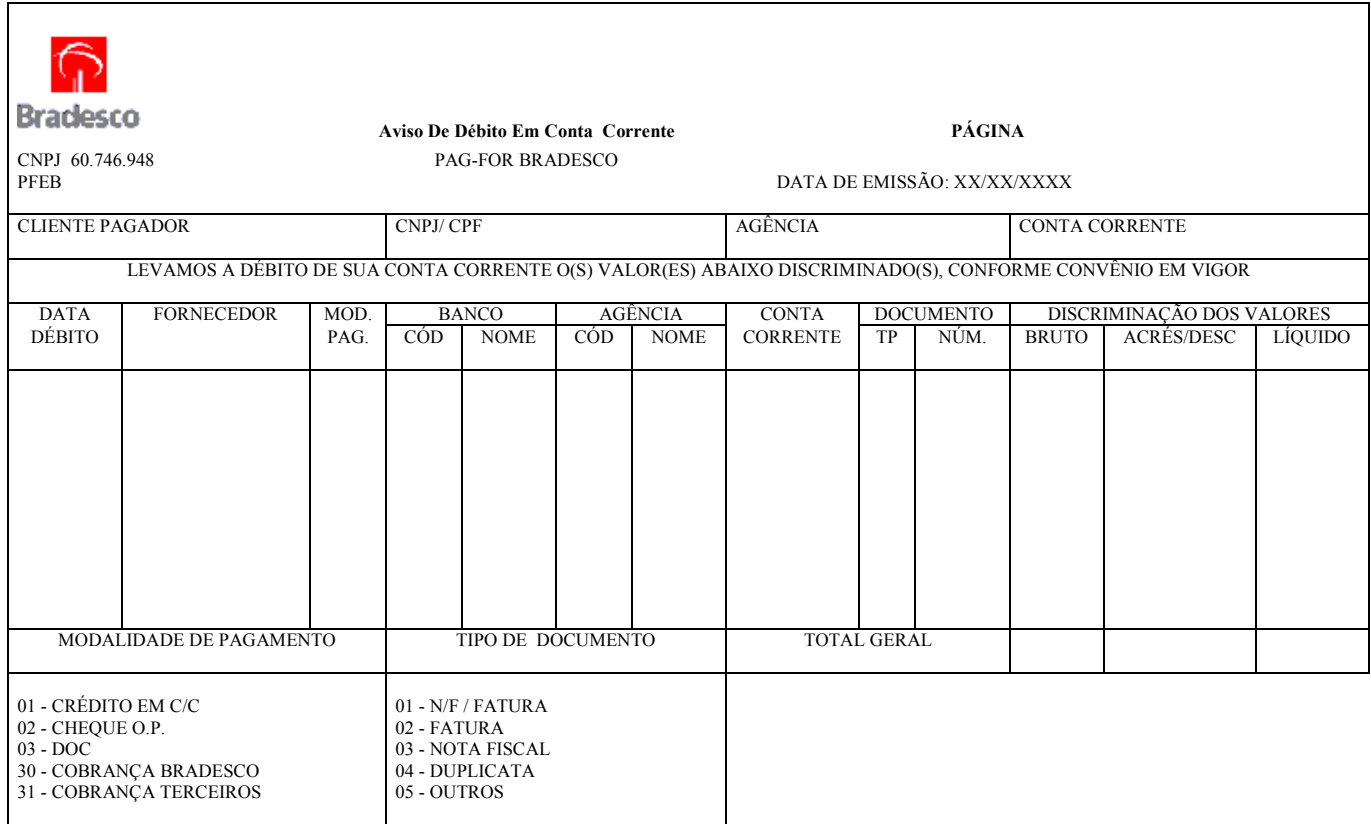

 Um relatório poderá ser impresso pela empresa a partir das informações constantes do arquivo retorno de confirmação dos pagamentos efetuados.

# DESENVOLVIMENTO DO SISTEMA:

Para o intercâmbio de arquivos, o cliente pagador poderá escolher entre as seguintes facilidades:

### Desenvolvimento do layout padrão Bradesco

 A empresa pode gerar arquivos a partir de seu banco de dados, dispondo as informações numa sequencia padrão previamente estipulada pelo Bradesco. Uma forma personalizada e versátil para a integração dos sistemas internos da empresa.

### Utilização do software do módulo micro

A segurança fica garantida através de assinaturas eletrônicas configuráveis e atribuições de valores exclusivos para cada autorizante. Com um banco de dados completo, a empresa poderá extrair variados tipos de relatórios, de acordo com suas especificações. Desenvolvido em ambiente Windows, o software é de fácil manuseio, possui opção de Ajuda e permite operações através da rede. Nomes dos Arquivos Remessa/Retorno:

#### Sistema Micro a Micro

O arquivo-remessa deverá ter a seguinte formatação:

 PGDDMMX.REM OU PGDDMMXX.REM  $\Box$ 1 ou 2 variáveis alfanuméricas: 0, 01, AB, A1, etc.

Exemplo: PG250601.REM , PG2506AB.REM , PG2506A1.REM , etc.

Quanto ao arquivo-retorno terá a mesma formatação, porém, com a extensão RET.

Exemplo: PG250600.RET , PG250601.RET , PG2506AB.RET , ETC.

### Sistema Host a Host

O Dsname para os arquivos-remessa/retorno serão definidos entre Empresa x Banco, quando da implantação.

### Enfoques do Sistema:

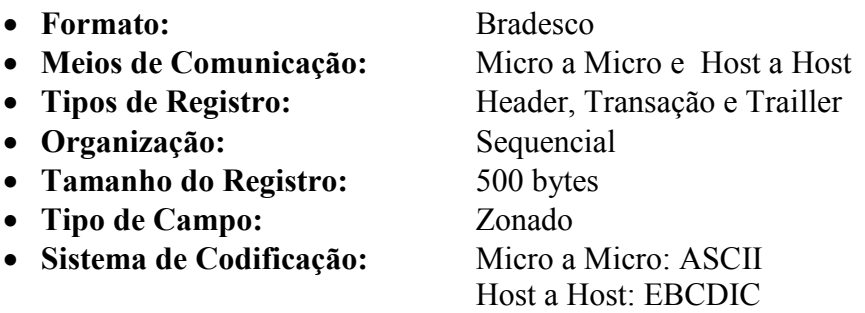

Obs.: No sistema de codificação Micro a Micro, o arquivo deverá conter delimitadores de registros no final de cada um (0D0A), bem como, finalizador de arquivo no final do Trailler (1A).

# ESTRUTURA DO ARQUIVO FORMATO BRADESCO:

Remessa/Retorno – Se o pagador tiver somente um perfil, somente 1 CNPJ – CPF e somente uma conta

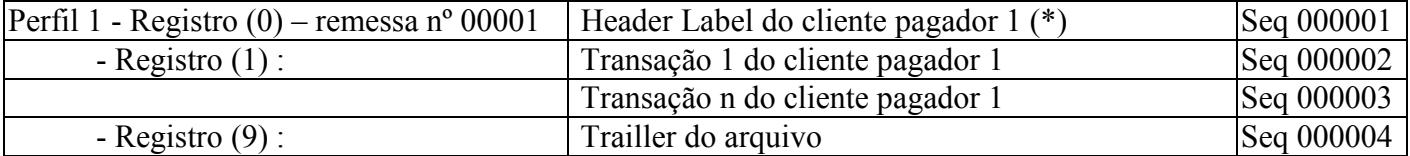

#### Remessa/Retorno – Se o pagador tiver somente um perfil, somente 1 CNPJ – CPF e mais de uma conta

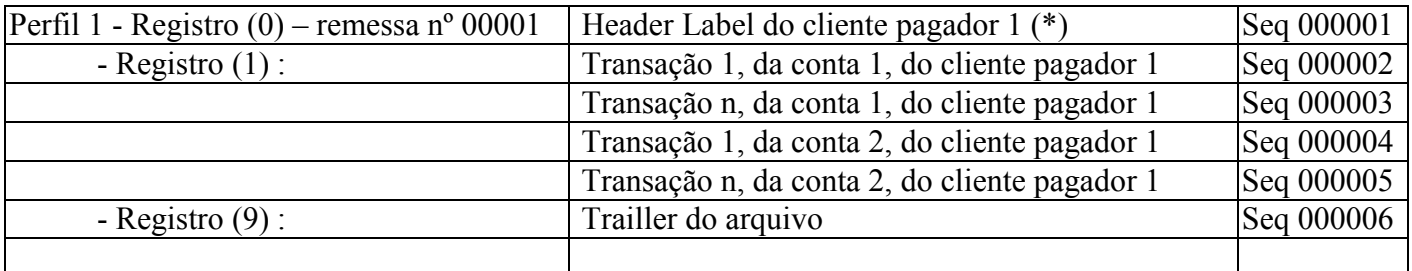

Ou

# Remessa/Retorno – Se o pagador tiver somente um perfil, vários CNPJs – CPFs com uma conta cada

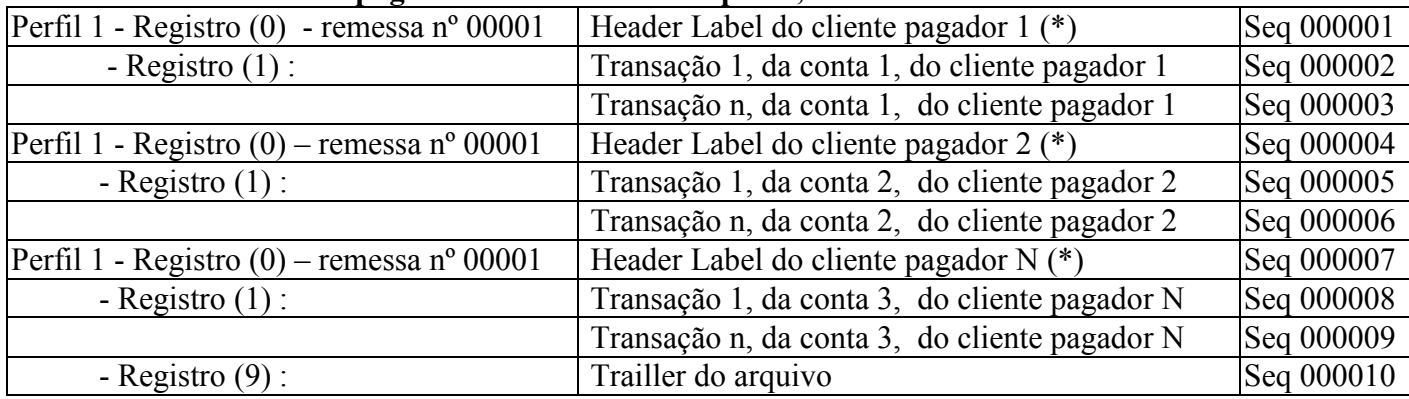

#### Remessa/Retorno – Se o pagador tiver somente um perfil, vários CNPJs – CPFs com várias conta cada

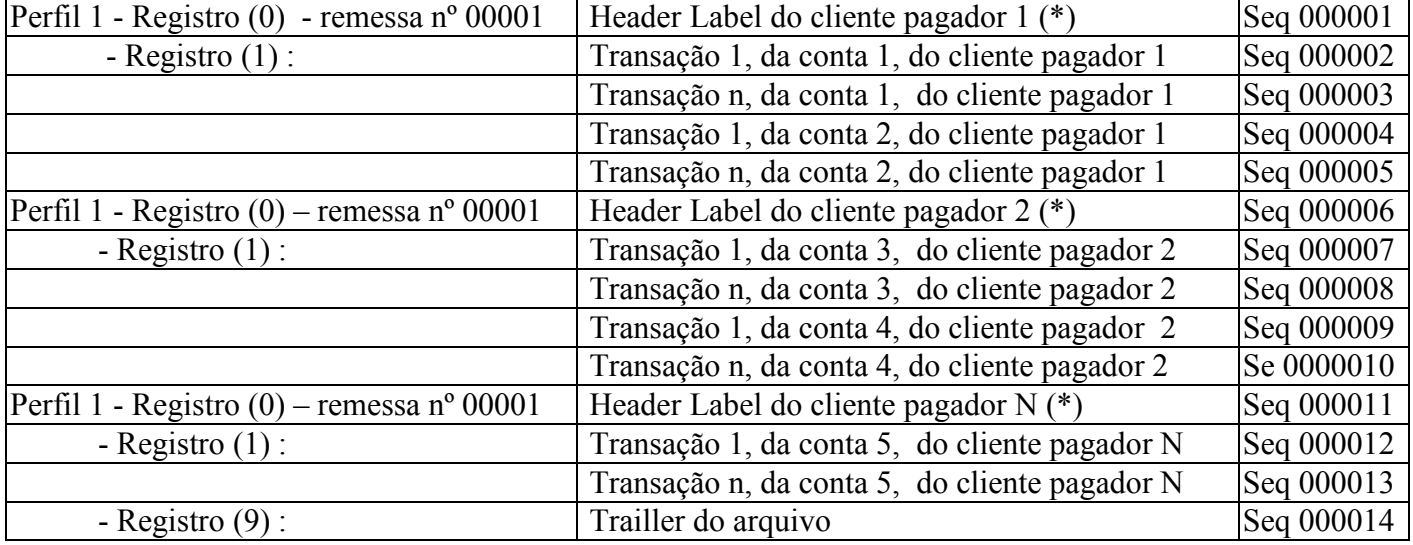

#### Ou

| Perfil 1 - Registro (0) - remessa nº 00001  | Header Label do cliente pagador 1 (*)   | Seq 000001 |
|---------------------------------------------|-----------------------------------------|------------|
| - Registro $(1)$ :                          | Transação 1 do cliente pagador 1        | Seq 000002 |
|                                             | Transação n do cliente pagador 1        | Seq 000003 |
| - Registro $(9)$ :                          | Trailler do arquivo                     | Seq 000004 |
| Perfil 2 - Registro (0) – remessa nº 00002  | Header Label do cliente pagador 2 (*)   | Seq 000001 |
| - Registro $(1)$ :                          | Transação 1 do cliente pagador 2        | Seq 000002 |
|                                             | Transação n do cliente pagador 2        | Seq 000003 |
| - Registro $(9)$ :                          | Trailler do arquivo                     | Seq 000004 |
| Perfil 3 - Registro $(0)$ – remessa nº 0003 | Header Label do cliente pagador $N$ (*) | Seq 000001 |
| - Registro $(1)$ :                          | Transação 1 do cliente pagador N        | Seq 000002 |
|                                             | Transação n do cliente pagador N        | Seq 000003 |
| - Registro $(9)$ :                          | Trailler do arquivo                     | Seq 000004 |

Remessa/Retorno – se o pagador tiver mais de um perfil

Nota: (\*) Cliente pagador e cada filial de cada empresa (campo filial do CNPJ) devem ser cadastradas.

# PROCESSAMENTO DAS INFORMAÇÕES:

• Transmissão

As transmissões ao banco podem ser efetuadas 24 horas por dia. Para pagamento no mesmo dia, os arquivos poderão ser transmitidos até às 19h30, horário de Brasília, exceto para TED cujo horário limite é 15h30, horário de Brasília.

#### Processamento dos arquivos de remessa

O Banco efetua o processamento dos arquivos remessa a cada hora cheia, disponibilizando o arquivo retorno imediatamente após cada processamento.

Por exemplo: Se o arquivo remessa for transmitido ao banco às 08h15, será extraído às 08h30 e processado às 09h00, sendo o retorno disponibilizado a partir das 09h15. Isso permite que a empresa efetue alterações, tais como desautorização, exclusão, alteração de datas, etc., sobre um pagamento previamente agendado, mesmo que no próprio dia do pagamento, desde que não seja "Real-Time".

### Disponibilização de arquivos de retorno

São 7 os tipos de arquivos retorno (todos com mesmo layout):

- 1. Rastreamento Bradesco: arquivo com os títulos registrados na Cobrança Online Bradesco de responsabilidade da sua empresa;
- 2. Rastreamento DDA: arquivo com os títulos registrados no sistema DDA, de responsabilidade da sua empresa;
- 3. Confirmação de Agendamento: disponível imediatamente após cada processamento apresenta as consistências e inconsistências, inclusive para pagamentos do próprio dia;
- 4. Confirmação de Pagamento: apresenta a descrição dos pagamentos efetuados, independente da data de

agendamento.

- 5. Confirmação de Pagamento Não Efetuado apresenta a descrição dos pagamentos não efetuados, por saldo insuficiente.
- 6. DOC COMPE Devolvido: apresenta a descrição dos DOC's COMPE devolvidos.
- 7. Cheque OP Estornado: apresenta a descrição do Cheque OP (Ordem de Pagamento) estornado, quando a pedido do cliente pagador ou não retirado pelo fornecedor.

# MEIOS DE COMUNICAÇÃO:

- WEBTA: software desenvolvido e fornecido pelo Bradesco, para interligar microcomputadores das empresas à máquina do Banco, utilizando-se da Internet. Para isso a empresa deve possuir conexão com a Internet.
- TRANSMISSÃO VIA HOST: Sistema desenvolvido com a finalidade de possibilitar a transferência de arquivos entre os diversos tipos de softwares via HOST, ou seja:
- RVS (RECHNER VERBUND SYSTEM) = É um sistema de transferência de arquivos que pode ser interconectado, caso haja outro RVS instalado ou qualquer produto compatível; Suporta diferentes protocolos de linha BSC/SDLC/SNA/X.25. Automatiza JOB depois de receber o arquivo e suporta qualquer equipamento desde que haja RVS na outra ponta e permite conexão via Renpac X.25;
- XFB = Automatiza a transferência, elimina a perda de dados e promove melhor comunicação entre aplicações remotas, compactando e comprimindo os dados com eficiência máxima. Há a possibilidade de usar a rede X.25 proprietária ou não, várias arquiteturas como SNA, DNA etc., interconectando-se com vários tipos de hardwares. Permite a conecção via Renpac X.25 e suporta qualquer equipamento desde que tenha INTER.PEL na outra ponta.
- CONECT DIRECT (NDM) = Automatiza a transferência, elimina a perda de dados e promove melhor comunicação entre aplicações remotas, compactando e comprimindo os dados com eficiência máxima; Há a possibilidade de usar a rede X.25 proprietária ou não, várias arquiteturas como SNA, DNA, etc., interconectando-se com vários tipos de hardwares; Permite a conexão via Renpac X.25 e suporta qualquer equipamento desde que tenha NDM na outra ponta;
- $\bullet$  TIVIT = Conjunto de recursos computacionais e de armazenamentos alocados a um usuário dos serviços EDI\*4000, que permite o depósito acumulativo dos documentos a ele destinados, bem como sua retirada pelo usuário. Permite conexão via X.25;
- GXS BRASL / INTERCHANGE = Utiliza o padrão de mensagens X400 para o serviço de EDI. O endereço X400 assemelha-se a uma caixa postal, na qual as mensagens serão armazenadas. Um cliente pode ter um ou mais endereços X400 cadastrados na INTERCHANGE.
- NEXXERA = Especializada em segurança e serviços em Business Network. Sua base tecnológica oferece Infraestrutura em EDI, Web EDI, Internet EDI, dentro do conceito IP/VPN, suportadas por vários protocolos de comunicação, como X25, Frame Relay e outros. Através da Tecnologia Skyline provê

Intercâmbio de Dados de alta performance que garante a segurança, a integridade dos dados trafegados e o total gerenciamento do fluxo das transações, operando simultaneamente sobre diversos meios de comunicação e plataformas de hardware e software. Possibilita a realização de EDI Tradicional (0800, Linha Discada, Rede de Pacotes), Internet EDI (com aplicativo no usuário) e Web EDI (via browser).

- FINNET  $=$  É um Bureau de Serviços nascido no mercado financeiro internacional, onde foi responsável pela migração da rede internacional de troca de mensagens de câmbio: Rede SWIFT para SWIFTNET. Serviços: EDI: troca eletrônica de dados com rígidos critérios de segurança, tradução/adequação de layouts, automatização/agilidade do envio/recebimento dos dados e integração dos mesmos com o ERP do cliente, monitoramente e suporte 24x7, desenvolvimento próprio de produtos e soluções que agregam valor aos clientes, sistema de backup de arquivos trafegados e Data Center de alta disponibilidade.
- E-SALES = Integra comunidades de negócios e automatiza processos através de EDI, portais, serviços e soluções específicas, viabilizando o gerenciamento da integração de dados: EDI, File, Transfer, Tradução de layouts, fazendo a gestão de serviços como monitoramento, rastreabilidade, criptografia, treinamento, consultoria e help desk. Integrações específicas ERP´s.
- NEOGRID = Entre os produtos e serviços ofertados pela NEOGRID estão: Trafego de arquivos com ou sem tradução de layout, tracking em tempo real de todos os documentos trafegados de layout, tracking em tempo real de todos os documentos trafegados "WEBEDI", validações customizadas do arquivo como estrutura e conteúdo, de/para de informações e códigos internos do arquivo, notificação por email ou portais WEB referente a qualquer inconsistência no processo (parametrizado pelo usuário), geração de relatórios de tráfego e entrega, protocolo de comunicação ODETTE (internacional), criptografia 128 Bits – SSL 3, backup das informações pelo prazo de 5 anos em fita, backup on-line customizado, conforme necessidade do cliente além dos 60 dias contratuais, portais de publicação, portais de autorização (customizáveis), portais de antecipações de recebíveis, e-procurament – portal de compras, leilões reversos, ferramenta de workflow.
- TELIUM NETWORKS = Faz intercâmbio eletrônico de arquivos seguros com gerenciamento, sistema inteligente para automatização dos processos do cliente para comunicação com o Banco, serviços de adequação de layouts com os clientes, conversão de formatos, filtros, validações e pré-processamentos, serviços de gerenciamento eletrônico com notificação automática, console de gerenciamento e acompanhamento do fluxo de arquivos com o Banco, console de gestão de negócios (visão executiva para visibilidade de movimentação financeira), contingência automática para troca de arquivos com empresas, Sistema Client seguro para automatização com sistemas ERP´s (diversos) e backbone próprio para comunicação de dados (Link Dedicado e Redes Corporativas).
- AccesStage = A AccesStage é uma empresa da Mitsubishi Corporation criada para ser um "Business Service Provider (BSP)" no mercado de EDI, oferecendo soluções que ajudem as empresas a reduzir custos operacionais, melhorar a produtividade, aumentar a eficiência e, principalmente, a integração com seus parceiros comerciais. A AccesStage desenvolveu produtos que garantem o tráfego seguro de informações através da Internet, colocando a disposição do mercado, o primeiro serviço de VAN baseado em Internet no Brasil.

Observação: Se a empresa já opera com algum dos meios de comunicação descritos, poderá utilizá-lo para a troca de informações com o banco.

# LAYOUT REGISTRO HEADER ARQUIVO REMESSA - TAMANHO REG. 500 BYTES

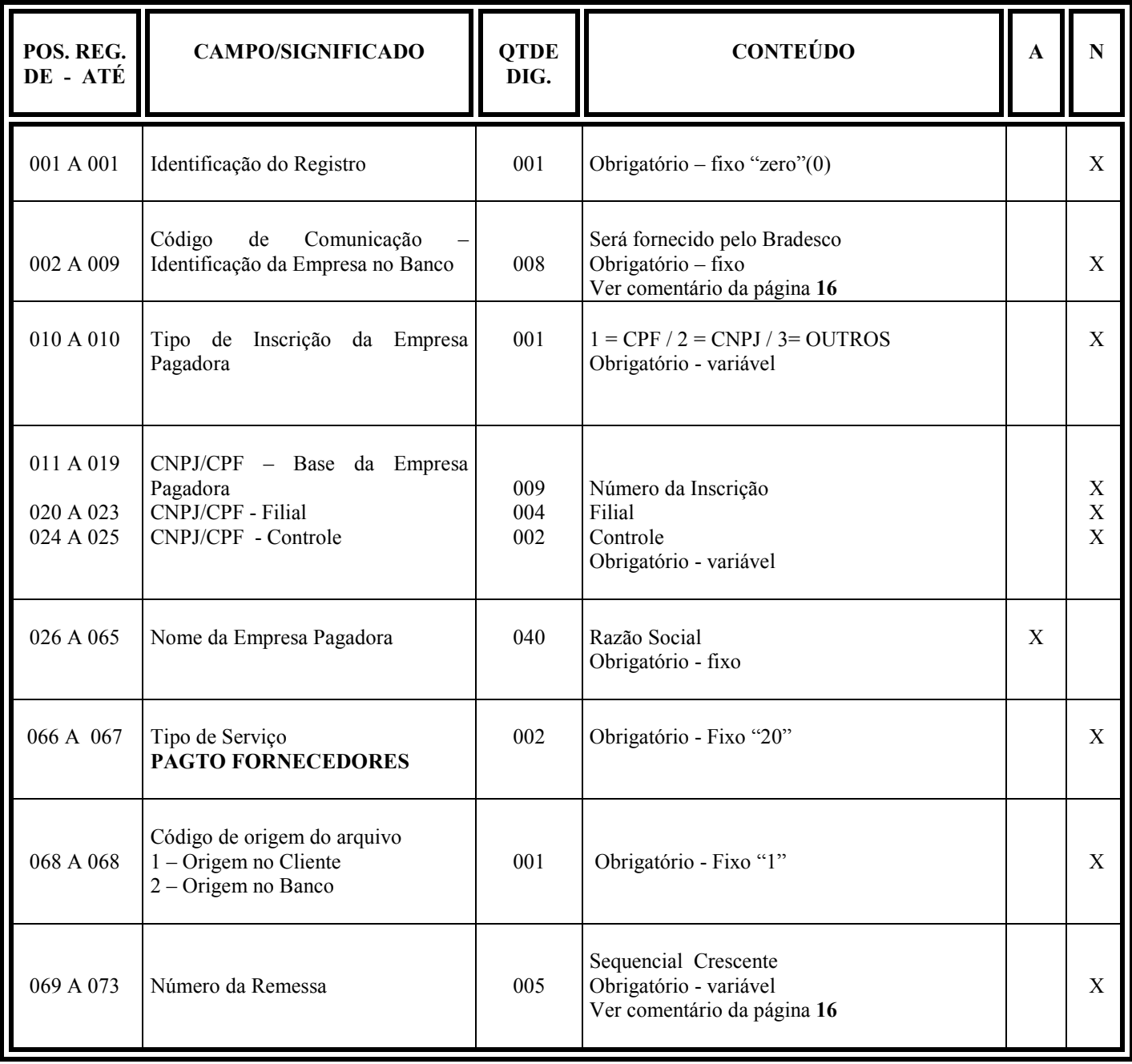

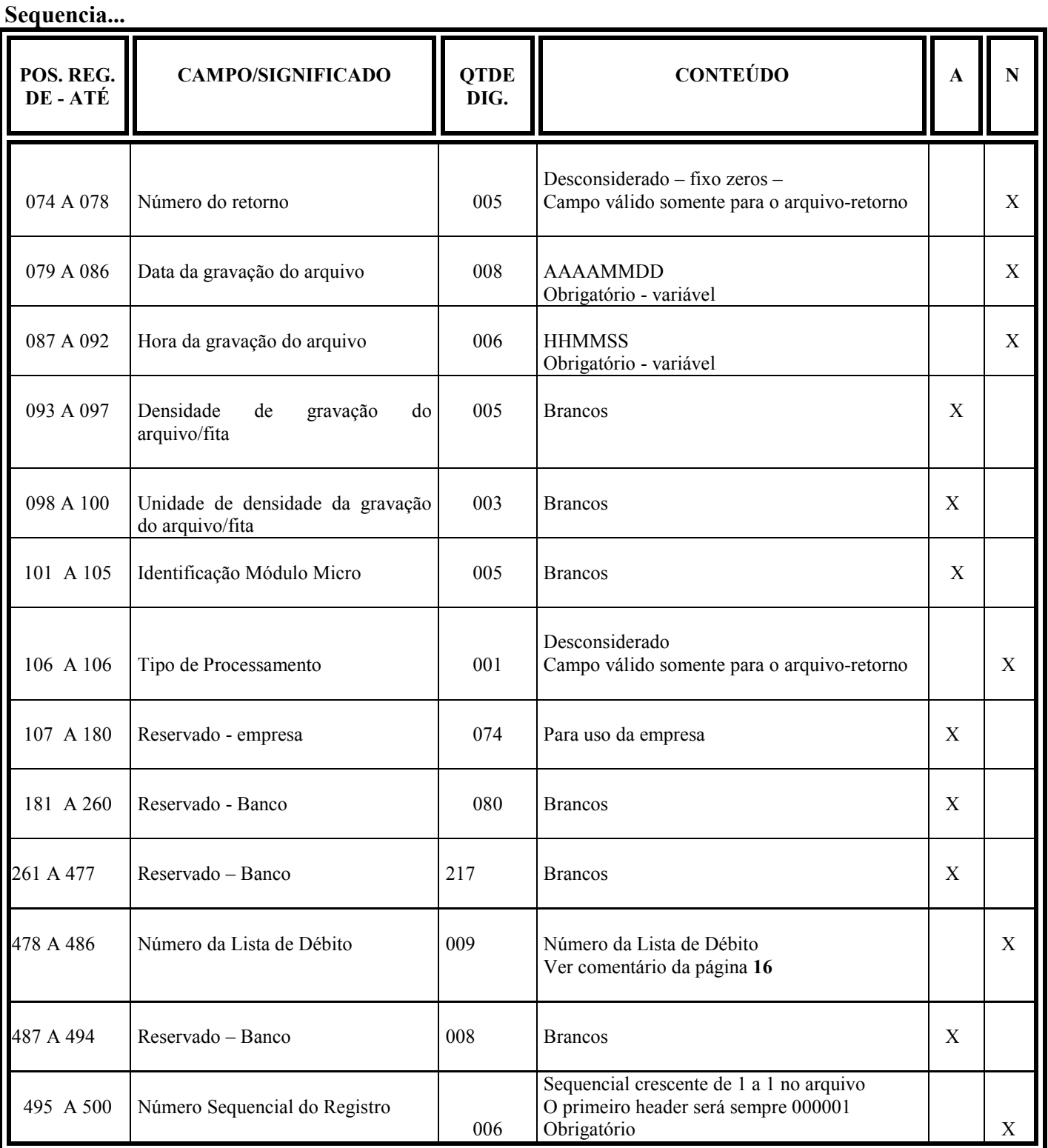

Obs.: N = CARACTERES NUMÉRICOS

 A = CARACTERES ALFANUMÉRICOS (CONTEÚDO EM CAIXA ALTA – LETRAS MAIÚSCULAS)

# INFORMAÇÕES IMPORTANTES

# REGISTRO HEADER/ARQUIVO-REMESSA

- ⇒ O sistema exige um header por Empresa/Filial. Na remessa (Empresa → Banco) para autorizações, alterações ou desautorizações de agendamentos de pagamentos, a empresa deverá gerar um arquivo mantendo a estrutura descrita nas páginas 17 e 18.
- ⇒ Os campos numéricos deverão ser alinhados à direita e preenchidos com "zeros" à esquerda, quando for o caso.

# DAS POSIÇÕES:

### 002 a 009 - CÓDIGO DE COMUNICAÇÃO

Identificação da empresa no Banco - Será fornecido pelo Banco previamente à implantação. É único e constante para todas as empresas do Grupo, quando o processamento for centralizado. Se o processamento for descentralizado, por exemplo, por região, poderá ser fornecido um código para cada centro processador, desde que possuam CNPJ's diferentes.

### 069 a 073 - NÚMERO DE REMESSA

Sequencial crescente para cada remessa no dia, que deverá ser controlado pelo cliente. Deve ser o mesmo para todos os header's de um mesmo trailler.

#### 478 a 486 - Número da Lista de Débito

O número da Lista de Débito deve ser Sequencial crescente e em hipótese alguma pode ser repetido.

### Estrutura do Arquivo – Lista de Débito

Arquivo Remessa: para cada arquivo remessa gerado deverá conter:

. Header, Transação e Trailler

- . Por número de lista de débito nunca poderá se repetir este número deverá ser gerada:
	- . Por modalidade de pagamento;
	- . Por data de pagamento.

#### Exemplo: Remessa/Retorno – Se o pagador tiver somente um perfil, somente 1 CNPJ/CPF e somente uma conta

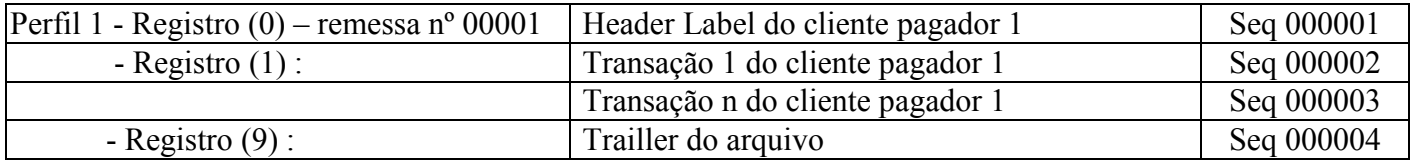

Obs.: Caso o pagador possua mais de um perfil, diversos CNPJ/CPF e diversas contas a estrutura do arquivo permanecerá a mesma.

# REGISTRO TRANSAÇÃO ARQUIVO REMESSA - TAMANHO REG. 500 BYTES

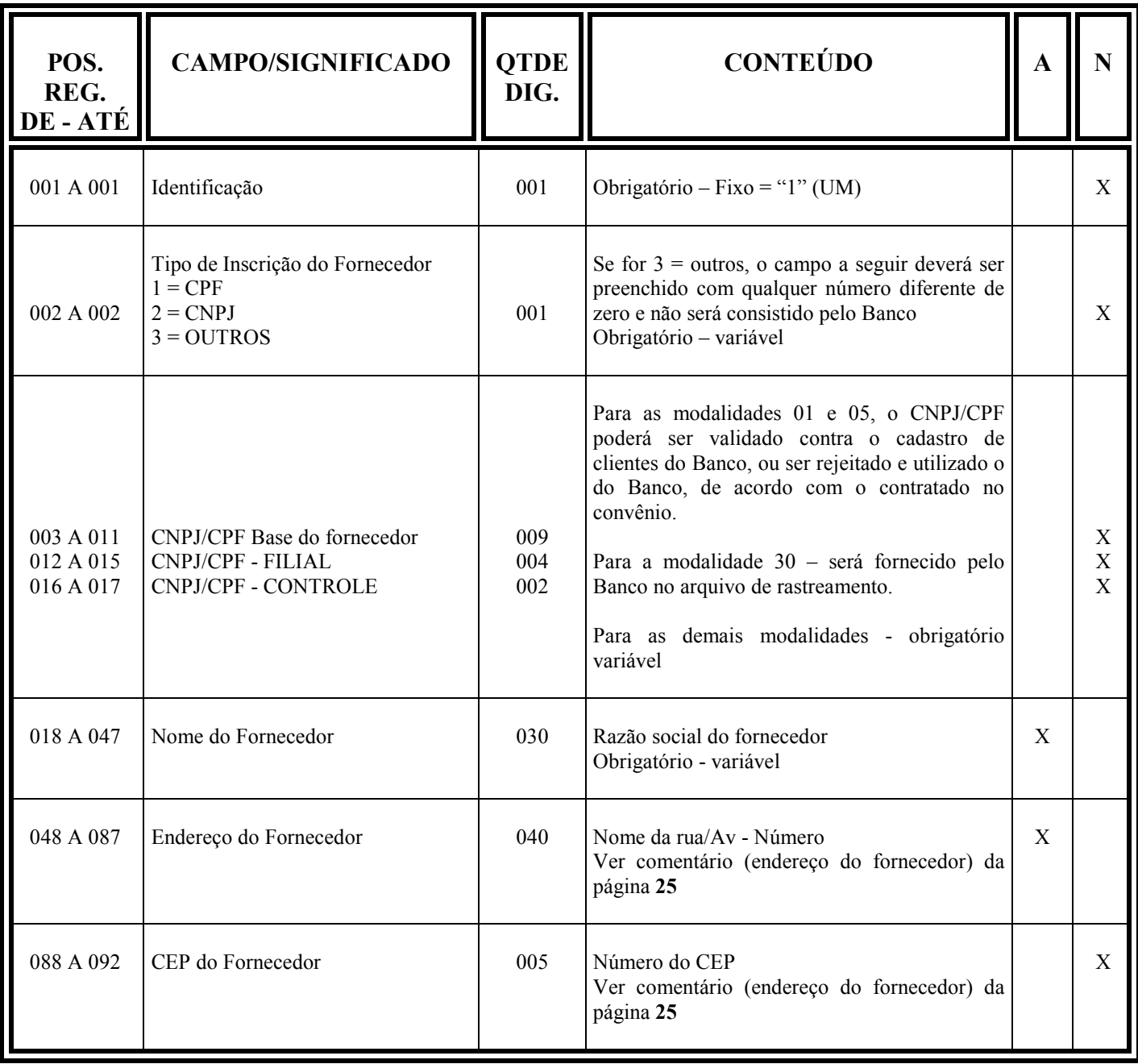

![](_page_19_Picture_143.jpeg)

![](_page_20_Picture_142.jpeg)

![](_page_21_Picture_159.jpeg)

![](_page_22_Picture_207.jpeg)

![](_page_23_Picture_142.jpeg)

![](_page_24_Picture_98.jpeg)

![](_page_24_Picture_99.jpeg)

![](_page_25_Picture_120.jpeg)

![](_page_25_Picture_121.jpeg)

Obs.: N = CARACTERES NUMÉRICOS A = CARACTERES ALFANUMÉRICOS (CONTEÚDO EM CAIXA ALTA - LETRAS MAIÚSCULAS)

# INFORMAÇÕES IMPORTANTES REGISTRO DE TRANSAÇÃO/ARQUIVO-REMESSA

⇒ Os campos numéricos deverão ser alinhados à direita e preenchidos com "zeros" a esquerda, quando for o caso.

⇒ Os campos correspondentes a valores deverão ser preenchidos com duas casas decimais.

# DAS POSIÇÕES:

### 048 a 095 - ENDEREÇO DO FORNECEDOR

- 048 a 087 endereço do fornecedor
- 088 a 092 CEP do fornecedor
- $\bullet$  093 a 095 sufixo do CEP

Quando na posição 264 a 265, do registro de transação, contiver:

- ⇒ Modalidade 01 Crédito em Conta Corrente no Bradesco, os campos referentes a essas posições poderão ser obtidos a partir do cadastro de clientes do Banco, ou o sistema efetuar a consistência do conteúdo no arquivo-remessa, cujas condições dependerão de cadastramento prévio no sistema do Banco - campos obrigatórios - variáveis;
- ⇒ Modalidades 02 Cheque Ordem de Pagamento são campos obrigatórios variáveis;
- ⇒ Modalidade 30 Cobrança Bradesco, essas informações constarão do arquivo de rastreamento;
- ⇒ Para as demais modalidades, esses campos não serão consistidos opcional. O sistema sempre assumirá os dados recebidos no arquivo-remessa, haja vista não emitir aviso de crédito ao fornecedor.

### 096 a 119 - IDENTIFICAÇÃO DO BANCO DO FORNECEDOR

Os campos referentes a essas posições, ou seja:

- 096 a 098 código do Banco do fornecedor:
- ⇒ Para a Modalidade de Pagamento 30 Títulos em Cobrança Bradesco obrigatório fixo "237" e consta do arquivo de rastreamento;
- ⇒ Para a Modalidade de Pagamento 01 Crédito em Conta Corrente no Bradesco obrigatório fixo "237";
- ⇒ Para a Modalidade de Pagamento 02 Cheque OP obrigatório fixo "237";
- ⇒ Para as Modalidades de Pagamento 03 DOC COMPE e 08 TED obrigatório variável;
- ⇒ Para a Modalidade de Pagamento 31 Títulos de Terceiros obrigatório extraído do código de barras:
- 099 a 103 Código da agência do fornecedor
- 104 a 104 Dígito da agência do fornecedor
- 105 a 117 Conta-Corrente do fornecedor
- 118 a 119 Dígito da conta do fornecedor
- ⇒ Para a Modalidade de Pagamento 30 "Títulos em Cobrança Bradesco": Obrigatório variável, deverá ser informado o conteúdo da base, ou seja, a mesma informação constante do arquivo de rastreamento;
- ⇒ Para a Modalidade de Pagamento 01 "Crédito em Conta Corrente no Bradesco": Obrigatório variável, e serão validados os dígitos de controle da Agência e da conta corrente;
- ⇒ Para a Modalidade de Pagamento 02 "Cheque OP": Obrigatório variável, somente o código da agência e dígito;
- ⇒ Para as modalidades 03 DOC COMPE e 08 TED: Obrigatório variável, o sistema fará inclusive a consistência do código da agência;
- ⇒ Para a Modalidade 31 "Títulos de Terceiros": Caso o código do Banco seja 237, todos esses campos serão obrigatórios, e, se o código do Banco for diferente de 237, não será necessário informar o código da agência/dígito e Conta-Corrente/dígito e sim preencher os campos com zeros - fixos, pois o pagamento será efetuando com base no conteúdo constante do campo Informações Complementares (posições 374 a 413), do Registro de Transação, ou seja, campo livre do código de barras ou linha digitável.

# CÁLCULO DO DÍGITO DE CONTROLE DA AGÊNCIA E C/C BRADESCO

Agência Bradesco: Módulo 11 Universal, com pesos 2 a 7.

![](_page_27_Picture_156.jpeg)

Subtrair o resto da subtração do dividendo:

#### 11 - 5 = 6 ( O resultado da subtração será o dígito )

- Nota: Se o resto da divisão for 0 (zero), o dígito será igual a zero (0), e se o resto for 1 (um), o dígito poderá ser igual a zero ou "P".
- Conta-Corrente Bradesco: Módulo 11 Universal, com pesos 2 a 7, e somente para o próprio campo, ou seja, sem considerar o campo Agência.

O critério a ser adotado deve ser o mesmo ao da agência, conforme acima.

Nota: Idem ao dígito da Agência

### 120 a 135 - NÚMERO DO PAGAMENTO

#### Obrigatório - variável

É utilizado para identificar o pagamento a ser efetuado, alterado ou excluído. Individualiza o pagamento e não pode se repetir. Gerado pelo cliente pagador quando do agendamento de pagamento por parte desse, exceto para a modalidade 30 - Títulos em Cobrança Bradesco, que é fornecido pelo Banco quando da geração do arquivo de rastreamento, o qual deverá ser mantido e informado quando da autorização de

agendamento, alteração ou exclusão.

### 250 a 251 - TIPO DE DOCUMENTO

O Sistema do Banco não tem condições de validá-lo. Assumirá, sempre, o informado pelo Pagador.

# 252 a 261 - NÚMERO NOTA FISCAL/FATURA/DUPLICATA

Informado na modalidade: 01 - Crédito em Conta Corrente e constará no campo número do documento do aviso de crédito ao Fornecedor, obrigatório quando o Tipo do documento for igual a 1 ou 3.

### 264 a 265 - CÓDIGOS DAS MODALIDADES

![](_page_28_Picture_128.jpeg)

31 TÍTULOS DE TERCEIROS

# 266 a 273 – DATA PARA EFETIVAÇÃO DO PAGAMENTO

- Este campo deverá ser igual a data de vencimento (posições 166 a 173), não podendo ser inferior a data do processamento, para as modalidades 1, 2 e 3;
- Campo obrigatório para Lista de Débito.

# 289 a 289 - TIPO DE MOVIMENTO

- 0 Inclusão: Deverá ser informado para qualquer pagamento a ser efetuado, exceto quando a modalidade na posição 264 a 265 do Registro de Transação, for 30 - títulos em Cobrança Bradesco, esse campo deverá constar com o código 5 = alteração;
- 5 Alteração: Altera os dados de um pagamento agendado ( data e valor );
- 9 Exclusão: Retira o registro da base de dados do Banco.

# 290 a 291 - CÓDIGO DO MOVIMENTO

Autoriza = 00, ou Desautoriza (suspende) = 25 o agendamento, mantendo o registro na base de dados do Banco.

Efetuar Alegação = 50, somente para clientes cadastrados no sistema DDA. Permite ao cliente efetuar alegação dos títulos rastreados, sem autorizar ou desautorizar o pagamento.

Nota: Quando na posição 289 a 289, campo Tipo de Movimento = "9" - exclusão, este campo ( 290 a 291) será desconsiderado, podendo ser igual a brancos.

# 374 a 413 - INFORMAÇÕES COMPLEMENTARES

Decomposição das Informações Complementares em função da Modalidade de Pagamento (posição 264 a 265 - Registro de Transação).

![](_page_29_Picture_180.jpeg)

![](_page_30_Picture_171.jpeg)

![](_page_31_Picture_118.jpeg)

![](_page_32_Picture_292.jpeg)

# Ted – Transferência Eletrônica Disponível:

Posição 385 a 402 – Código Identificador de Depósito Judicial

- Quando do envio da Finalidade 12 - Ted – Depósito Judicial será obrigatório enviar o código identificador (caso não possua a informação preencher com zeros).

### Ted – Demais Finalidades:

Posição 385 a 409 – Código Identificador de Transferência

- Para as demais modalidades poderá ser enviado o Código de Identificador de Transferência. Não é obrigatório o preenchimento desse campo (caso não possua essa informação enviar em branco).

# Nota: 30 – RASTREAMENTO DE TÍTULOS (DDA)

### Para Títulos Bradesco:

Posições 374 a 375 – Reconhecimento da divida

- O cliente poderá informar se aceita ou não a divida junto ao Cedente, conforme os códigos a seguir: 01(Aceite) ou 02(Não Aceite).

Posições 376 a 379 – Código de Motivo da Alegação

- Caso seja informado nas posições 374 a 375(Reconhecimento da Divida) o código 02(Não Aceite), será obrigatório preencher este campo com o código 0207(Não reconhece a divida).

#### Para Títulos de Terceiros:

Posições 401 a 402 – Reconhecimento da divida (01 - Aceite ou 02 - Não Aceite)

- O cliente poderá informar se aceita ou não a divida junto ao Cedente, conforme os códigos a seguir: 01 - Aceite ou 02 - Não Aceite.

Posições 403 a 406 – Código de Motivo da Alegação

- Caso seja informado nas posições 401 a 402(Reconhecimento da Divida) o código 02(Não Aceite), será obrigatório preencher este campo com o código 0207(Não reconhece a divida).

Nota: 31 - TÍTULOS TERCEIROS - Campos obtidos a partir do código de barras, ou pela decomposição da linha digitável constante do boleto bancário. Exemplos nas próximas páginas.

# DECOMPOSIÇÃO DO CÓDIGO DE BARRAS E LINHA DIGITÁVEL

O código de barras para cobrança contém 44 posições dispostas da seguinte forma:

![](_page_34_Picture_160.jpeg)

### PROCEDIMENTO PARA DECOMPOSIÇÃO DO CÓDIGO DE BARRAS DE OUTRO BANCO

### Exemplo de Código de Barras Impresso por Banco Diferente de "237":

### 291 9 7 1044 000200000 0417090001260000600957300

- 1. As posições 1 a 3 do código de barras correspondem ao código do banco (291), cujo conteúdo deverá ser informado nas posições 096 a 098 do Registro de Transação;
- 2. A posição 4 a 4 do código de barras corresponde ao código da moeda (9), cujo conteúdo deverá ser informado na posição 400 a 400 (campo Informações Complementares - posições 374 a 413) do Registro de Transação;
- 3. A posição 5 a 5 do código de barras corresponde ao dígito verificador do código de barras (7), cujo conteúdo deverá ser informado na posição 399 a 399 (campo Informações Complementares - posições 374 a 413) do Registro de Transação;
- 4. As posições 06 a 09 do código de barras correspondem ao fator de vencimento (1044), cujo conteúdo deverá ser informado nas posições 191 a 194 do Registro de Transação;
- 5. As posições 10 a 19 do código de barras correspondem ao valor (200000), cujo conteúdo deverá ser informado nas posições 195 a 204 do Registro de Transação;
- 6. As posições 20 a 44 do código de barras correspondem ao campo livre (0417090001260000600957300), cujo conteúdo deverá ser informado nas posições 374 a 398 (campo Informações Complementares posições 374 a 413) do Registro de Transação.

# PROCEDIMENTO PARA CÁLCULO DO DÍGITO VERIFICADOR DO CÓDIGO DE BARRAS

O critério para o cálculo do dígito verificador do código de barras é o mesmo para todos os Bancos, ou seja, módulo 11 com base 9.

### Exemplo:

 2919104400002000000417090001260000600957300 X 4329876543298765432987654329876543298765432

 $08+27+02+81+08+24+20+16+36+08+49+45+09+16+42+12+63+30+35+12 = 543$ 

![](_page_35_Figure_5.jpeg)

O resultado da subtração entre dividendo e resto, será o dígito verificador do código de barras, ou seja:

### 11 - 04 = 7 (dígito verificador do código de barras)

### Nota:

- Quando o resto da divisão for diferente de 0, 1 ou maior que 9, efetuar a subtração entre dividendo e o resto, cujo resultado será o dígito verificador do código de barras.
- Quando o resto da divisão for igual a 0(zero), 1 (um) ou maior que 9 (nove), o dígito do código de barras obrigatoriamente deverá ser igual a 1 (um).

# PROCEDIMENTO PARA DECOMPOSIÇÃO A PARTIR DA LINHA DIGITÁVEL DE OUTROS BANCOS

#### Montagem dos dados para composição da linha digitável

![](_page_36_Figure_2.jpeg)

- 1. O código do banco (291) deverá ser informado nas posições 096 a 098 do Registro de Transação;
- 2. O código da moeda (9) deverá ser informado na posição 400 (campo Informações Complementares posições 374 a 413) do Registro de Transação;
- 3. O campo livre (0417090001260000600957300), sem os respectivos dígitos, deverá ser informado nas posições 374 a 398 (campo Informações Complementares - posições 374 a 413) do Registro de Transação;
- 4. O dígito verificador do código de barras (7) deverá ser informado na posição 399 (campo Informações Complementares - posições 374 a 413) do Registro de Transação;
- 5. O fator de vencimento (1044) deverá ser informado nas posições 191 a 194, do Registro de Transação;
- 6. O valor (200000) deverá ser informado nas posições 195 a 204 do Registro de Transação, com zeros à esquerda quando for o caso.

# PROCEDIMENTO PARA DECOMPOSIÇÃO A PARTIR DO CÓDIGO DE BARRAS - BANCO IGUAL A "237" = BRADESCO

![](_page_37_Picture_104.jpeg)

Demonstramos as posições do campo livre padrão BRADESCO

### Exemplo de código de barras - padrão Bradesco

![](_page_37_Figure_4.jpeg)

- 1. O Código do Banco constante das posições 1 a 3 do código de barras deverá ser informado nas posições 96 a 98 do Registro de Transação;
- 2. O Código da Moeda constante da posição 4 do código de barras deverá ser informado na posição 400 (campo Informações Complementares - posições 374 a 413), do Registro de Transação;
- 3. O Dígito Verificador do Código de Barras constante da posição 5 do código de barras deverá ser informado na posição 399 (campo Informações Complementares - posições 374 a 413), do Registro de Transação;
- 4. O fator de vencimento constante das posições 06 a 09 do código de barras deverá ser informado nas posições 191 a 194 do Registro de Transação;
- 5. O valor constante das posições 10 a 19 do código de barras deverá ser informado nas posições 195 a 204 do Registro de Transação;
- 6. A agência cedente constante das posições 20 a 23 do código de barras (campo livre), deverá ser informada nas posições 374 a 377 - campo Informações Complementares, bem como nas posições 99 a 103 - campo código da agência do fornecedor, do Registro de Transação, e, adotar módulo 11, com base 7 para cálculo do dígito da agência, o qual deverá ser informado na posição 104 do Registro de Transação, vide modo de cálculo na página 29;
- 7. A carteira constante das posições 24 a 25 do código de barras (campo livre), deverá ser informada nas posições 378 a 379 - campo Informações Complementares, bem como nas posições 136 a 138 - campo Carteira, do Registro de Transação, alinhado a direita, com zero a esquerda;
- 8. O campo Nosso Número constante das posições 26 a 36 do código de barras (campo livre), deverá ser informado nas posições 380 a 390 - campo Informações Complementares, bem como nas posições 139 a 150 - campo Nosso Número, do Registro de Transação, alinhado a direita e preenchido com zero a esquerda.
- 9. A Conta-Corrente constante das posições 37 a 43 do código de barras (campo livre), deverá ser informada nas posições 391 a 397 - campo Informações Complementares, bem como na posição 105 a 117 - campos Conta-Corrente do fornecedor, do Registro de Transação, e, adotar o módulo 11 com base 7, para cálculo do dígito da Conta-Corrente, o qual deverá ser informado na posição 118 - campo dígito da Conta-Corrente e, quanto à posição 119 do Registro de Transação, deverá permanecer branco, vide modo de cálculo na página 26.
- 10. O zero fixo constante da posição 44 a 44 do código de barras (campo livre), deverá ser informado na posição 398 campo Informações complementares, do Registro de Transação.
- ⇒ Para se calcular o dígito verificador do código de barras acima, foi adotado o módulo 11, com base 9:

#### 2379114700000426960054020001260000701242120

#### x

#### 4329876543298765432987654329876543298765432

 $08 + 09 + 14 + 81 + 8 + 07 + 24 + 35 + 28 + 12 + 30 + 36 + 18 + 40 + 28 + 10 + 09 + 16 + 42 + 14 + 08$  $+ 14 + 24 + 10 + 04 + 06 = 535$ 

Divide-se o resultado por 11:  $53\overline{5}$  | 11

**0 9 5 4 8** 

0 7

O resto da divisão deve ser subtraído de 11 (dividendo)

11 - 7 = (dígito verificador do código de barras)

Obs.: Se o resultado da subtração for igual a 0 (zero), 1 (um) ou maior que 9 (nove), deverão assumir o dígito igual a 1 (um).

# PROCEDIMENTO PARA DECOMPOSIÇÃO A PARTIR DA LINHA DIGITÁVEL - BANCO IGUAL A "237" = BRADESCO

#### Exemplo da Linha digitável padrão Bradesco

![](_page_39_Figure_2.jpeg)

CÓDIGO DO BANCO (237)

- Obs.: O campo livre deverá ser decomposto sem os respectivos dígitos, cujo procedimento a ser adotado, deve obedecer o critério a seguir:
- 1. O código do banco deverá ser informado nas posições 096 a 098 do Registro de Transação;
- 2. O código da moeda deverá ser informado na posição 400 (campo Informações Complementares posições 374 a 413), do Registro de Transação;
- 3. O código da agência deverá ser informado nas posições 374 a 377 do Registro de Transação (campo Informações Complementares), do Registro de Transação, bem como nas posições 099 a 103, do Registro de Transação, e aplicar módulo 11, com base 7, para cálculo do dígito do código da agência e informá-lo na posição 104 do Registro de Transação - vide modo de cálculo do dígito na página 26;
- 4. A carteira deverá ser informada nas posições 378 a 379 campos Informações Complementares, bem como nas posições 136 a 138 - campos Carteira, do Registro de Transação, alinhado a direita com zero a esquerda;
- 5. O campo Nosso Número, deverá ser informado nas posições 380 a 390 Campos Informações Complementares, bem como nas posições 139 a 150 - Campos Nosso Número do Registro de Transação, alinhado a direita e preenchido com zero a esquerda;
- 6. A Conta-Corrente deverá ser informada nas posições 391 a 397 Campos Informações Complementares, bem como nas posições 105 a 117 - campos Conta-Corrente do fornecedor do Registro de Transação e adotar o módulo 11, com base 7 para cálculo do dígito da Conta-Corrente, o qual deverá ser informado na posição 118 - campo Dígito da Conta-Corrente e. Quanto à posição 119 do Registro de Transação, deverá permanecer em branco. Vide modo de cálculo na página 26;
- 7. O zero fixo deverá ser informado na posição 398 campo Informações Complementares, do Registro de Transação;
- 8. O dígito verificador do código de barras deverá ser informado na posição 399 campo Informações Complementares, do Registro de Transação;
- 9. O fator de vencimento constante das posições 06 a 09 do código de barras deverá ser informado nas posições 191 a 194 do Registro de Transação;
- 10. O valor deverá ser informado nas posições 195 a 204 do Registro de Transação.

Atenção: Quando se tratar de modalidade 31, independente do Banco, o campo valor do documento, posições 195 a 204, do Registro de Transação deverá ser preenchido com o valor que consta nas posições 10 a 19 do código de barras ou o impresso no final da linha digitável após o dígito verificador do código de barras independente do valor de pagamento que será preenchido nas posições 205 a 219 do Registro de Transação.

Exemplo: se na linha digitável constar valor zero, o campo valor do documento deverá ser preenchido totalmente com zeros.

# PROCEDIMENTOS PARA CÁLCULOS DOS DAC'S DA LINHA DIGITÁVEL

#### CÁLCULO DOS DAC'S (UTILIZAR MÓDULO 10):

Exemplo (1º dígito): 2 3 7 9 0 0 5 4 0 x 2 1 2 1 2 1 2 1 2

Total da multiplicação = 26, portanto, para se obter o dígito deverá ser considerado um número múltiplo de 10, superior ou igual ao resultado da multiplicação que neste caso, será "30". Assim, efetua-se a seguinte subtração:

30 - 26 = 4 (dígito), portanto, a composição do primeiro campo será: 23790.05404

Nota.: Todo o resultado da multiplicação cujo total for maior ou igual a 10 (dez), deverá haver a soma dos dois números, conforme exemplos:

 $5 \times 2 = 10$ , portanto,  $1 + 0 = 1$  ou  $8 \times 2 = 16$ , portanto,  $1 + 6 = 7$ Exemplo (2<sup>°</sup> dígito): 2 0 0 0 1 2 6 0 0 0 x 1 2 1 2 1 2 1 2 1 2

Total da multiplicação = 13

múltiplo de 10 (dez) = 20, portanto

20 - 13 = 7 (dígito), assim a composição do 2º campo será: 20001.260007

![](_page_41_Picture_105.jpeg)

Total da multiplicação = 23

múltiplo de 10 (dez) = 30, portanto

30 - 23 = 7 (dígito), assim a composição do 3º campo será: 07012.421207

Desta forma, teremos a seguinte configuração da linha digitável:

23790 . 05404 20001 . 260007 07012 .421207 4 1147 0000042696

### 473 a 477 - CÓDIGOS DE LANÇAMENTO

A Empresa pagadora terá que informar ao Banco os códigos de lançamento para débito/crédito (modalidades 01,02, 03, 05 e 08) a serem utilizados, para que sejam previamente cadastrados.

### 480 a 486 - CONTA COMPLEMENTAR.

Se a empresa pagadora tiver várias contas abertas com o mesmo CNPJ, todas as contas poderão ser previamente cadastradas e indicadas para débito, bastando indicar neste campo o código correspondente à conta de débito cadastrado no Banco.

# REGISTRO TRAILLER

![](_page_42_Picture_111.jpeg)

# ARQUIVO REMESSA - TAMANHO REG. 500 BYTES

# Obs.: N = CARACTERES NUMÉRICOS

 A = CARACTERES ALFANUMÉRICOS (CONTEÚDO EM CAIXA ALTA – LETRAS MAIÚSCULAS)

# INFORMAÇÕES IMPORTANTES REGISTRO TRAILLER/ARQUIVO-REMESSA

- ⇒ Os campos numéricos deverão ser alinhados à direita e preenchidos com "zeros" a esquerda, quando for o caso.
- ⇒ Os campos correspondentes a valores deverão ser preenchidos com duas casas decimais.

# REGISTRO HEADER ARQUIVO RETORNO - TAMANHO REG. 500 BYTES

![](_page_43_Picture_116.jpeg)

![](_page_44_Picture_101.jpeg)

Obs.: N = CARACTERES NUMÉRICOS

 A = CARACTERES ALFANUMÉRICOS (CONTEÚDO EM CAIXA ALTA - LETRAS MAIÚSCULAS)

# INFORMAÇÕES IMPORTANTES REGISTRO HEADER/ARQUIVO-RETORNO

# DAS POSIÇÕES

### 068 a 068 - CÓDIGO DE ORIGEM DO ARQUIVO

- Código 1 Constará do arquivo-retorno Confirmação de agendamento
- Código 2 Constará do arquivo-retorno Rastreamento da Cobrança Bradesco e confirmação de pagamentos

### 074 a 078 - NÚMERO DO RETORNO

O número do retorno é gerado através de um número sequencial iniciado em 1 e incrementado de 1 a cada arquivo originado da rotina PFEB, ou seja, apenas no rastreamento da Cobrança Bradesco e na confirmação de pagamentos.

#### Obs.: Este número não deverá ser utilizado pelo cliente para controles internos, haja vista ocorrer variações nesta numeração, temporariamente sem prévio aviso.

No arquivo de confirmação de agendamentos é devolvido o mesmo conteúdo enviado pela empresa ou zeros quando o campo não for numérico.

#### 106 a 106 -TIPO DE PROCESSAMENTO

Para todas as modalidades, o sistema gera diariamente 2 (dois) tipos de arquivos-retorno, exceto para a modalidade 30 - Cobrança Bradesco, na qual são gerados 3 (três) tipos, ou seja:

#### Arquivo-Retorno de Confirmação de Agendamento = 2

Arquivo gerado imediatamente ao processamento do arquivo-remessa, apontando as consistências e eventuais inconsistências, cujos pagamentos poderão ser ratificados e retransmitidos ao Banco através de um novo arquivo-remessa.

O conteúdo poderá ser identificado pela posição 106 (campo Tipo de Processamento) do Registro Header, que constará preenchido com o código "2", e nas posições 279 a 288, (campo Informação de Retorno), do Registro de Transação, constarão códigos de ocorrências conforme tabela das páginas 54 a 61, e finalmente na posição 289 (campo Tipo de Movimento) do Registro de Transação, constará um dos códigos: 0 = Inclusão, 5 = Alteração ou 9 = Exclusão;

### Arquivo-Retorno de Confirmação de Pagamento = 3

Arquivo gerado após as 20:00h, contendo a confirmação dos pagamentos efetuados no dia, independente da data do agendamento.

Poderá ser identificado pela posição 106 (campo Tipo de Processamento) do Registro Header, que constará preenchido com o código "3" e nas posições 277 a 278 (campo Situação do Agendamento) do Registro de Transação, constará o código "02" (pago) e nas posições 279 a 280 (campo Informação de Retorno) do Registro de Transação constará o código de ocorrência "BW", e finalmente na posição 289 (campo Tipo de Movimento), do Registro de Transação constará o código 5 = Alteração, exceto quando a modalidade for 30 (Cobrança Bradesco), que constará o código 2 = Alteração do Título.

Neste horário poderá ser gerado um arquivo de pagamentos não efetuados, sendo que nas posições 277 e 278 (campo Situação do Agendamento), do Registro de Transação, constará o código 01-Não Pago. Nas posições 279 e 280 (campo Informação de Retorno), constarão os códigos de ocorrência HB; HC; HD ou HE.

Finalmente, na posição 289 (campo Tipo de Movimento) do Registro de Transação, constará o código 5 alteração.

### Arquivo-Retorno de Rastreamento de Títulos = 1

Poderá ser identificado pela posição 106 (campo Tipo de Processamento) do Registro Header, que constará preenchido com o código "1" sendo que nas posições 277 a 278 (campo Situação de Agendamento) do Registro de Transação, poderão constar os códigos 05 - baixa da cobrança sem pagamento, 06 - baixa da cobrança com pagamento, 07 - com instrução de protesto, 08 - transferido para cartório, 09 - baixado pelo desconto, e o código "01" (não pago), e nas posições 279 a 280 (campo Informação de Retorno), do Registro de Transação, constará o código de ocorrência "FS", e finalmente na posição 289 (campo Tipo de Movimento), do Registro de Transação, constará o código 1 = Inclusão do título em carteira, quando se tratar de pagamentos rastreados.

Nesse arquivo, informamos registros cujo campo Situação de Agendamento constará preenchido com o código 11 - Cheque OP estornado ou com prazo vencido, e no campo ocorrência de retorno poderá constar os motivos GV - Cheque OP estornado a pedido ou GX - Cheque OP com data limite vencida.

Os DOC's devolvidos e estornados são enviados ao cliente pagador nesse arquivo, cujo campo Situação de agendamento constará preenchido com o código 02 - Pago, e no campo ocorrência de retorno constará o código JB - DOC devolvido e estornado.

# REGISTRO TRANSAÇAO

# ARQUIVO RETORNO - TAMANHO REG. 500 BYTES

![](_page_47_Picture_217.jpeg)

![](_page_48_Picture_80.jpeg)

![](_page_49_Picture_175.jpeg)

![](_page_49_Picture_176.jpeg)

![](_page_50_Picture_202.jpeg)

![](_page_51_Picture_180.jpeg)

![](_page_52_Picture_77.jpeg)

![](_page_53_Picture_92.jpeg)

Obs.: N = CARACTERES NUMÉRICOS

A = CARACTERES ALFANUMÉRICOS (CONTEÚDO EM CAIXA ALTA - LETRAS MAIÚSCULAS)

# REGISTRO TRAILLER

# ARQUIVO RETORNO - TAMANHO REG. 500 BYTES

![](_page_54_Picture_83.jpeg)

OBS.: (\*) No arquivo retorno referente à confirmação dos agendamentos efetuados, a quantidade de registros e/ou o total dos valores de pagamentos serão sempre os valores de origem no cliente mesmo que eventualmente, divergentes.

# PAGAMENTO A FORNECEDORES CÓDIGOS DE OCORRÊNCIA

# INFORMAÇÕES DE RETORNO/MENSAGENS DO SISTEMA

A descrição das informações de retorno e mensagens do sistema é utilizada nas ocorrências apontadas no campo informação de retorno - posições 279 a 288 do registro de transação, com seus respectivos níveis de consistências/inconsistências.

![](_page_55_Picture_106.jpeg)

 $$ 

 $1 = TRANSACÃO$  $9 = TRAILLER$ 

![](_page_55_Picture_107.jpeg)

![](_page_56_Picture_91.jpeg)

![](_page_57_Picture_99.jpeg)

![](_page_58_Picture_90.jpeg)

![](_page_59_Picture_84.jpeg)

![](_page_60_Picture_94.jpeg)

![](_page_61_Picture_104.jpeg)

![](_page_62_Picture_123.jpeg)

### CATALOGAÇÃO

Título do Documento: Layout Pag-For Bradesco Pagamento Escritural a Fornecedores (versão em Português)

Validade: Indeterminada (Até renovação ou alteração)

Dependência Responsável: 4008-8 / Departamento de Comercialização de Produtos e Serviços

Seção/ramal do responsável pela comunicação do documento: SPP - Suporte a Processos e Produtos - Ramal – 46385 – E-mail 4008.dcps@bradesco.com.br

Reprodução em papel ou arquivo lógico: Não há restrição (Atentar ao arquivo disponível na Intranet)

Público Alvo: Todos os usuários

Classificação das informações: Uso Externo

Nome e versão do software: MS Word 2003